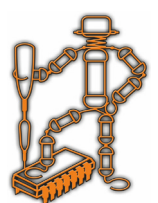

## *Digital Differential Thermo 230VAC Дигитален диференциaлен терморегулатор 230VAC*

*№11010135*

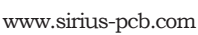

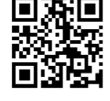

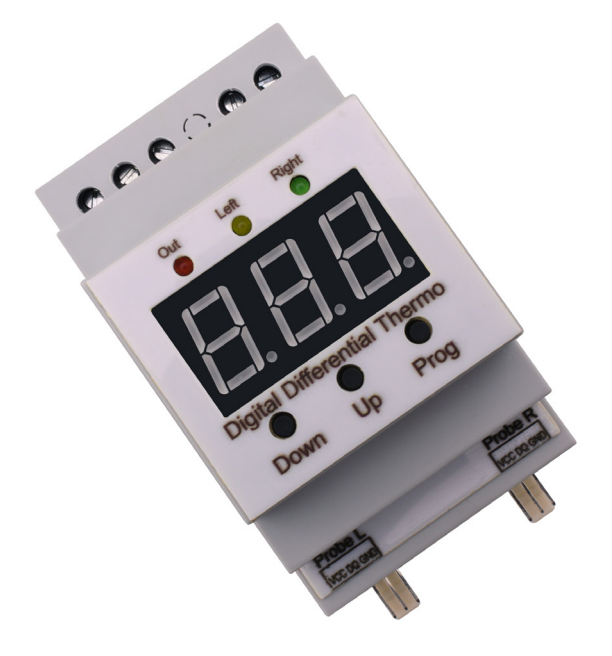

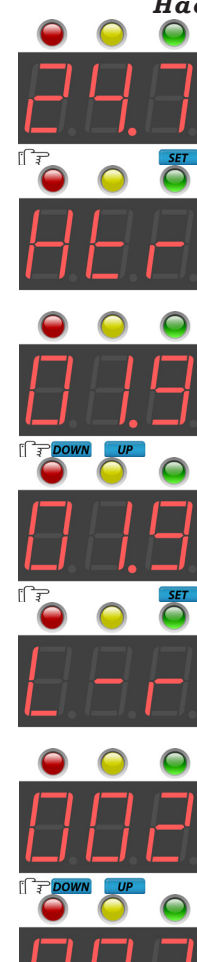

## *Настройка и програмиране*

*С еднократно натискане на бутона Set, се влиза в менюто за настройка.*

*На дисплея се изписва Htr (хистерезис) и след около секунда на дисплея се показва текущо зададената стойност за хистерезиса в градуси. Цифрите започват да мигат, което индикира, че може да нанесете промяната.*

*С бутоните Up и Down може да се променя зададената стойност на хистерезиса.*

*Когато желаната стойност е зададена, натискате отново бутона Set.*

*На дисплея се изписва L-r, (избор на тип Left-Right) и се визуализира текущата стойност на този параметър (цифрите започват да мигат). С параметъра може да зададете какво да се визуализира на дисплея в работен режим.*

*0 - последователно показване на температурата на двата сензора 1 - постоянно показва десния сензор 2 - постоянно показва левия сензор С бутоните Up и Down може да се променя зададената стойност.*

*След като сте направили и този избор, натискате бутона Set.*

*Дигиталният диференциален терморегулатор се използва основно за управление на потока на топла вода между соларен панел/камина и проточен бойлер и др. чрез комутация на електрически кран или циркулационна помпа.*

*Терморегулаторът има два датчика за отчитане температурата на водата: в соларния панел (камина) и в проточния бойлер, като изходът се превключва, така че да пропуска по-топлата от двете.*

#### *Функционалност*

- *Работен температурен диапазон от -55°С до +125°С*
- *Следи температурите с 2 сензора тип DS18B20, условно наречени ляв и десен (не са включени в комплекта)*
- *Избор на визуализиране алтернативно за двата сензора през определен брой секунди (задава се от менюто за настройки) или да се зададе само единият от тях да е видим през цялото време*
- *Индикиране на визуализирания сензор и състоянието на изхода (релето)*
- *Задаване на хистерезис за контрола (за да се намалят излишните превключвания на релето)*
- *Захранващо напрежение 230VAC/50Hz*
- *Бърз преглед на зададените режими и стойности*
- *Релеен изход за контролирана температура с:*
- *NO нормално отворен контацт*
- *NC нормалнозатворен контакт*

*COM - общ контакт*

*- В кутия за монтаж на DIN - шина*

*Важно!!! При монтаж и въвеждане в експлоатация да се спазват всички необходими мерки за безопасна работа с високо напрежение!!!* www.sirius-pcb.com

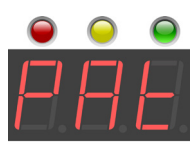

*На дисплея се визуализира PAt, и се извежда текущата стойност на този параметър. Той задава времето в секунди, през което да се сменят показанията на двата сензора (само ако е избран тип 0 - последователна визуализация на двата сензора).*

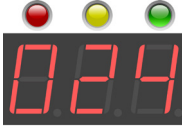

*С бутоните Up и Down може да се увеличава/намалява зададената стойност на секундите за смяна (цифрите мигат).*

*За записване на стойностите натиснете бутона Set, след което те се записват в енергонезависимата памет на микроконтролера. Направените промени влизат в сила и терморегулаторът влиза в работен*   $\sqrt{\text{str}}$  *режим.* 

*Индикация при загуба на връзка със сензор*  $\bigcirc$ 

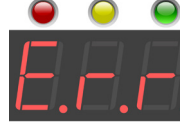

 *Индикация на устройството при загуба на връзка със сензор.*

### *Връщане към фабрични настройки*

*Ако искате да върнете устройството към фабричните му настройки (които са: хистерезис 1 градус, смяна на показанията на 2 секунди), изпълнете следната процедура:*

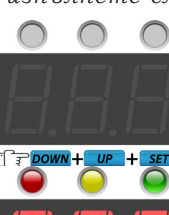

*Изключете захранването на устройството, натиснете и задръжте едновременно и трите бутона и включете захранването.*

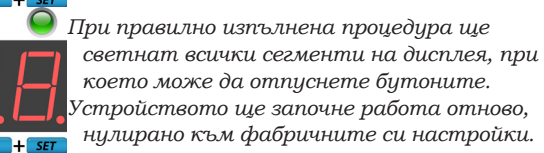

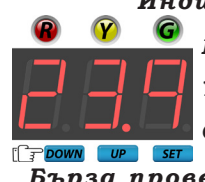

#### Индикация на светодиодите

 $R$  - червен светодиод - състояние на изхода

 $\bm{Y}$  - жълт светодиод - показание ляв сензор

С - зелен светодиод - показание десен сензор

#### Бърза проверка на зададените параметри

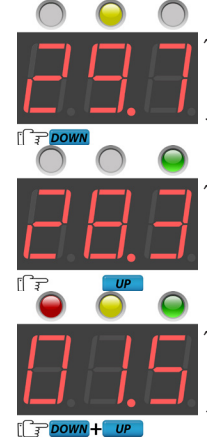

Докато устройството е в работен режим натиснете левия бутон **Down**, за да се визуализира текущата температура на левия сензор.

Докато устройството е в работен режим натиснете десния бутон  $\overline{u}$ р, за да се визуализира текущата температура на десния сензор.

.<br>Докато устройството е в работен режим натиснете едновременно двата бутона  $Up$ и **Down**, за да се визуализира зададеният хистерезис, в градуси.

#### Условие за активиране на изхода

При превишаване на температурата на единия датчик спрямо другия със стойността на хистерезиса, изразено с неравенство: ляв Left >= (десен Right + хистерезис), изходът се превключва. Изходът се задържа в това състояние до спадането на температурата на левия под тази на десния минус зададения хистерезис.

Например, при зададен хистерезис от един градус, ако двата датчика са с температура 20 градуса, изходът ще се превключи когато единият датчик достигне 21 градуса и ще се върне в изходно положение ако същият достигне 19 градуса или ако другият достигне 21 градуса.

# $O$  O **NO CON NC 230VAC Relay Out POWER** Left Out **Right Digital Differential Thermo** Down **Set** Up **Probe L Probe R DS18B20 DS18B20** VCC DQ GND VCC DQ GND

Свързване на устройството

## Бележки:

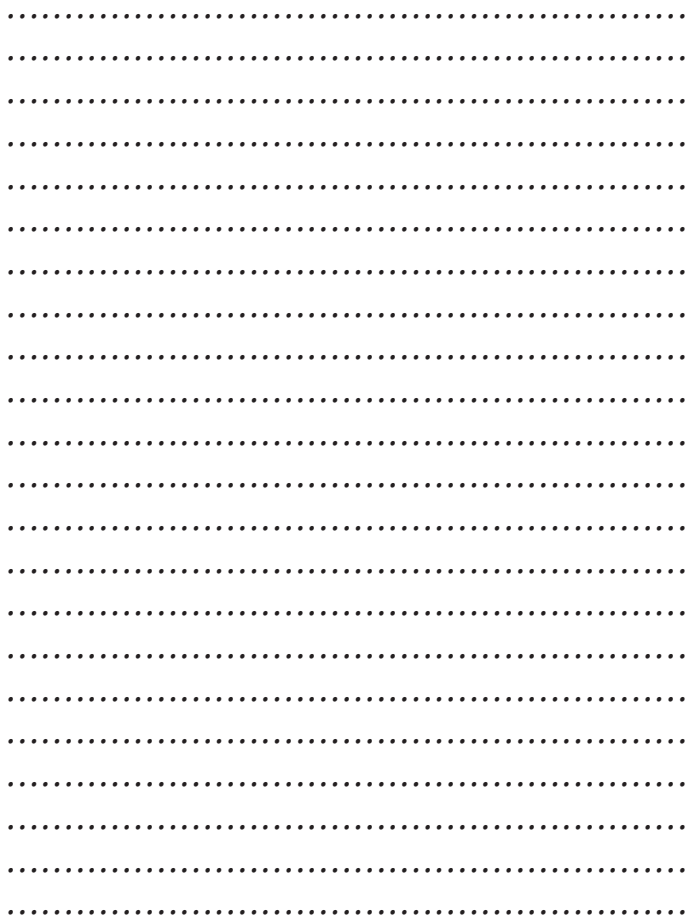

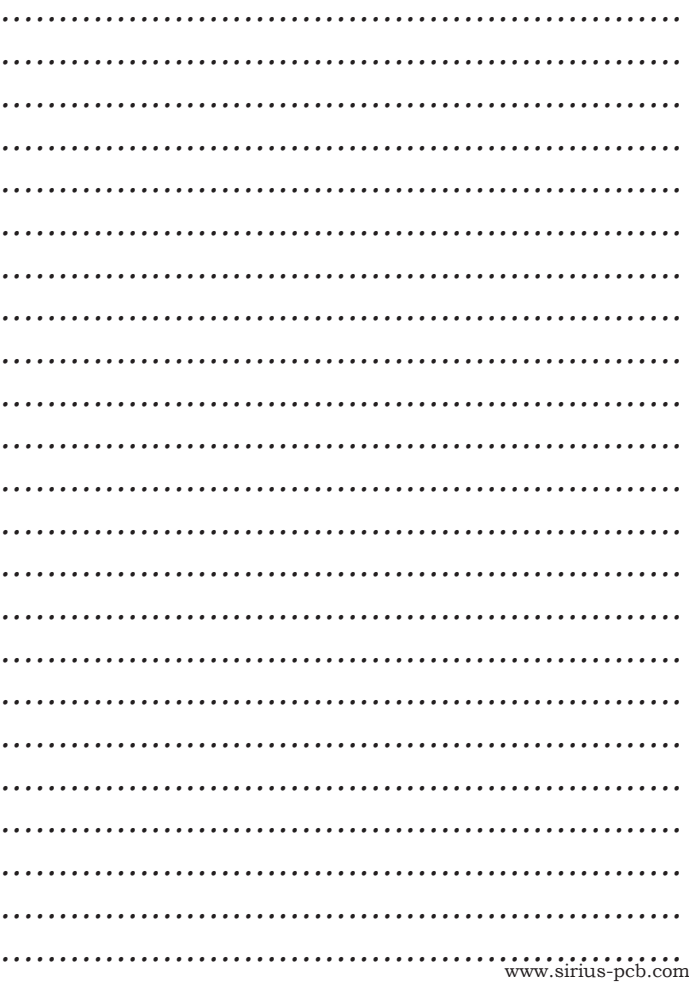